# WinShell 2.4

Copyright © 1995-1996, EmGee Software. All Rights Reserved.

#### **Commands**

Action List Box User Defined **Miscellaneous** 

#### **Options**

Zip Uuencode PGP Unzip Uudecode Miscellaneous

#### **Using WinShell**

Usage Tips Error Messages Defining Commands

#### **Other**

About WinShell Version History **Acknowledgements** 

### Miscellaneous Commands

Define Options

Getkeys DOS Window

Make Dir Remove Dir

Rename Dir File Information Dialog

# DOS Window Command

Opens a DOS window.

#### Acknowledgements

PGP is copyright © 1990-1994, Philip R. Zimmermann.

Uuencode & Uudecode 95 are copyright © 1995, Richard E. Marks.

Windows, Windows 3.1, and Windows 95 are copyrights or trademarks of Microsoft Corporation.

Special thanks to Elmer W. Allison for testing every version of WinShell and providing valuable feedback and suggestions.

Special thanks to Anthony A. Holm for convincing me to start programming for Windows.

# Error Messages

File Not Found Path/File Access Error Error Getting PGP Public Keys Unable To Set The Attributes For FILENAME

### File Not Found

This will occur if you try to execute or open something that does not exist. **Fix**: Edit the user definable menu choices to reflect the right program or filename.

### Unable to Set The Attributes For FILENAME

This will occur if the selected file has been deleted or is in use. **Fix**: Remove the file from memory before setting the attributes or ensure that the file exists.

#### Path/File Access Error

This normally occurs when you try to delete a system/hidden/read-only file or a file that is currently in use. This can also occur when you try to delete, rename, or make a directory.

**Fix**: Clear the file attributes or unload it from memory before you delete it. Make sure the directory you want to delete contains no files, make sure the new name for the directory does not already exist, or make sure the directory you are creating does not already exist.

### Error Getting PGP Public Keys

This will occur for the following reasons:

You don't use PGP and you have "Notify On PGP Key Error" checked on the miscellaneous options tab.

**Fix:** Uncheck "Notify On PGP Key Error" on the Miscellaneous Options tab.

"GetKeys.key" has been deleted or corrupted since the last time WinShell got your keys.

**Fix**: Start WinShell (ignore any error messages about your public keys) and click on the Getkeys icon.

PGP is not in your **PATH**.

**Fix**: Add PGP to your path statement in your Autoexec.bat.

The environment variable **PGPPATH** is not set correctly. PGP uses this environment variable to locate your keys, among other files, so it should be set correctly in your Autoexec.bat.

**Fix:** Add the PGPPATH environment variable to your Autoexec.bat.

### Zip Options

#### Compression

Sets the compression level for zipping.

#### Method

Selects the method of zipping.

- **Freshen** Adds newer files only if the target file exists.
- Move Moves (deletes originals) the files into the archive.
- · **Update** Adds newer or unexisting files to an existing archive.
- · **Add** Adds all files specified.

#### No Directory Items

Specifies that no directory items are to be archived.

#### No Directory Names

Specifies that no directory names are to be archived.

#### Recurse Subdirectories

Specifies that subdirectories are to be recursed and the files in them stored in the archive.

#### Background Processing

Specifies that zipping take place in the background.

#### Include Hidden And System

Specifies that hidden and system files be included in the archived.

#### Add Zip Comment

Check if you want to add a zip comment.

#### Password Protect

Check if you want to add a zip password.

#### Use Temp Path

Check if you want to use a temp path. This is helpful if you are using a RAM drive.

#### Disable Disables all zip and unzip controls.

### Unzip Options

#### Method

Selects the method of unzipping.

- · **Prompt** Prompts before overwriting any files.
- · **Update** Extracts only newer or unexisting files.
- · **Freshen** Extracts newer files only if the target file exists.
- **Overwrite** Overwrites all files.

Directory Items

Specifies that no directory items are to be extracted.

No Directory Names

Specifies that no directory names are to be extracted.

Recurse Subdirectories

Specifies that subdirectories are to be recursed and the files in them extracted.

Background Processing Specifies that unzipping take place in the background.

File Mask Sets the unzip file specification.

Use Password Sets the unzip password.

### Uuencode Options

No Checksums Specifies that Uuencode not create checksums.

One Output File Specifies that Uuencode not split the encoded file into sections.

Each Section Is **####** Lines Specifies how many lines each encoded section contains.

Method Specifies the Uuencoding method.

Disable Disables all Uuencode and Uudecode controls.

#### Uudecode Options

**Quiet** Specifies that Uudecode run silent.

Do Not Analyze Checksums Specifies that Uudecode not analyze checksums.

#### Method

Specifies the Uudecoding method. You must have the registered version of Uudecode to decode base 64 files.

#### Assume

Specifies that Uudecode use a particular response instead of querying.

#### PGP Options

Wipe Original Check to wipe and delete the original file after encryption.

Sign Encrypted Files Check to sign encrypted files with your secret key.

ASCII Radix-64 Output Check to add ASCII armor to the output file.

Recipient: Screen Only Check to specify that the recipient's decrypted plaintext be shown **only** on his/her screen and not saved to disk.

Add Signature Only / Plaintext Check to sign a file with your secret key and not encrypt it.

Normal Runs PGP decrypt normally.

Retain Signature Decrypts the file and leaves the signature intact.

Detach Signature Decrypts the file and prints the signature to a file.

Recover Original Filename Specifies that PGP recover the original filename while decrypting.

Disable Disables all PGP controls.

#### Miscellaneous Options

Show Hidden Files Check to allow the **Total Files** list box to display hidden files.

Notify On PGP Key Error Configures WinShell to notify you if it has a problem getting your PGP public keys.

Dupe Check Selected Files Configures WinShell to check for duplicate files in the **Selected Files** list box as you add them.

Double Clicking Selected:

**Opens File** Causes WinShell to launch the selected file with it's shell association, if any.

**Removes File** Causes WinShell to remove the selected file from the **Selected Files** list box.

Start Minimized Configures WinShell to start up in the minimized window state.

Editor Preference Used to select a preferred editor.

List uses 'list.com'. **Write** uses 'write.exe'. **Edit** uses 'edit.exe'. See Usage Tips **Notepad** uses 'notepad.exe'. **Read** uses 'read.com'. **Wordpad** uses 'wordpad.exe'.

**Editor.bat** is a batch file that you must set up to launch another editor, should you not like the choices provided. Also, it should be somewhere in your path if you expect WinShell to run it.

## List Box Commands

Add All

Remove Clear

Refresh Same As Source

# Action Commands

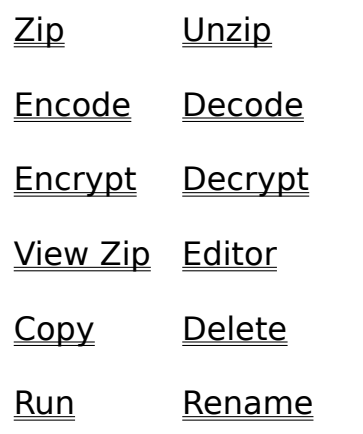

Open Selected

# Run Command

Used to enter a command you would like to execute.

### Rename Directory Command

Used to rename the highlighted directory name in the **Source** directory list box.

You cannot rename the **current** directory, only one that you have highlighted (not changed to) in the **Source** directory list box.

# File Information Dialog

Highlighting a file and then right clicking on it brings up the form displayed below. You can also access this via **Edit->File Attributes** on the menu.

#### Getkeys Command

 Used to update your public keys. When clicked, WinShell will run PGP and extract a new copy of your public keys.

You don't need to use this if WinShell has **ever** gotten your public keys. WinShell stores a copy of your keys in a text file in the WinShell directory, so there is no reason to get them. Should you need an updated copy of your public keys, just click the button and WinShell will update them if possible.

### View Zip Command

 Displays the contents of the selected zip file. This is the same as selecting **Action->Archive->Contents** on the menu.

If you have more than one zip file in the **Selected Files** list box, only the one that is selected will be launched with the zip viewer.

## Same As Source Command

Sets the **Destination Directory** list box to the same as the **Source Directory** list box.

### Add -> Command

Adds all the selected files in the **Total Files** list box to the **Selected Files** list box. You can also add individual files by double clicking on the file name.

### All -> Command

Adds all the files in the **Total Files** list box to the **Selected Files** list box.

#### Remove Command

Removes all the selected files in the **Selected Files** list box. If 'Double Clicking Removes File' is checked on the Miscellaneous Options tab, you can also remove individual files by double clicking on the file name.

# Clear Command

Removes all the files from the **Selected Files** list box.

# Refresh Command

Updates all the list boxes used in WinShell. Pressing **F5** will also perform a refresh.

# Make Directory Command

Used to create a directory.

### Remove Directory Command

Removes the highlighted directory in the **Source** directory list box.

You cannot remove the **current** directory, only one that you have highlighted (not changed to) in the **Source** directory list box, and then only if it is empty

### Copy Command

Copies all the files in the **Selected Files** list box to the directory shown in the **Destination** list box. Overwrite prompting is accomplished via a **Yes/No/All/Cancel** dialog box.

### Delete Command

Deletes all the files in the **Selected Files** list box. Delete prompting is accomplished via a **Yes/No/All/Cancel** dialog box.

### Rename Command

Used to rename the selected file.

### Editor Command

Starts the default editor you have set up in Miscellaneous Options with the selected file or alone if no file is selected.

If you have more than one file selected in the **Selected Files** list box, the editor will be launched alone.

# Open Selected Command

Opens the selected file using it's shell association, if any.

# Options Command

Displays the **Options** form.

# Define Command

Displays the **Define Commands** form.

### Zip Command

If recursion is unchecked on the Zip Options tab then WinShell Zips all the files in the **Selected Files** list box.

If recursion is checked on the Zip Options tab then WinShell zips all the files in the **Source Directory** and any files in subdirectories under that directory.

Unless you specify otherwise in the dialog box, the destination for the zip file is the directory shown in the **Destination Directory** list box.

# Unzip Command

Extracts the files in the selected zip file to the directory shown in the **Destination Directory** list box.

## Encode Command

Launches Uuencode to encode the selected file. The destination for the encoded file is the directory shown in the **Destination Directory** list box.

## Decode Command

Launches Uudecode to decode the selected file. The destination for the decoded file is the directory shown in the **Destination Directory** list box.

### Encrypt Command

Launches PGP to encrypt the selected file. This action does **not** use the destination directory for the output file, because PGP does not support a destination directory on the command line.

If you select your recipients shown in the **Public Keys** listbox before selecting **Encrypt** you will not have to type your recipients' names when you shell to PGP.

### Decrypt Command

Launches PGP to decrypt the selected file. This action does **not** use the destination directory for the output file because PGP does not support a destination directory on the command line.

## User Defined Commands

Launches the application you have specified for the four user definable menu items on the Define Commands form.

# Defining Commands

Selected **Edit->Define** on the menu brings up the form displayed below, which you can use to define up to four of your own menu items.

### Usage Tips

· All external programs used by WinShell should be in your path.

· Uuencode, Uudecode, and PGP properties should be set to "**Close on Exit**". Just right click on the file name and select properties (Windows 95) or edit the Windows 3.x PIF for them. If not, you will have to manually close these windows when you use them in WinShell.

The environment variable **PGPPATH** should be set to the directory (or folder) where your public key ring is. If WinShell can't get your keys it will continue to operate as normal, except you won't be able to choose your recipients from the **Public Keys** list box.

· WinShell starts up in the same source/destination directories you had last accessed when you exited the program. **Both** source and destination directory boxes will default to the current directory if you left **either** one pointing to a drive/directory that is no longer valid.

Strangely, it seems the Windows 95 installation puts a file on your computer called 'edit.com'. It is **NOT** a COM file for two reasons - 1. It is too large, and 2. It does not have the COM file structure. My point is, you can (should?) rename this to 'edit.exe', because that is what WinShell is going to launch if that is your default editor.

· WinShell sometimes creates and uses a directory named TEMP in the application directory. This directory and the files contained in it are removed when WinShell terminates normally. Should WinShell terminate with an error or otherwise abnormally, there may be files in the TEMP directory. There is no reason to be concerned about these files because WinShell will delete them the next time it is ran.

WinShell is written and tested on a PC running at a video resolution of 800x600. I cannot guarantee that WinShell or the help file will look right at a higher or lower resolution.

#### About WinShell 2.4

WinShell is a multi-purpose shell used to easily accomplish many common file management tasks. Through the use of external programs WinShell handles uuencoding and uudecoding, as well as many PGP actions. Internally, WinShell can zip, unzip, show the contents of archives, and even view files contained in archives. For maximum flexibility, WinShell allows the user to define four menu items and the action that should occur when they are selected.

Full operation requires the following external files:

- · **Uuencode** & **Uudecode** 95 (v4.0)
- · **PGP** v2.6.2

WinShell 2.4 is freeware. Feedback and suggestions are very much appreciated. If you like it, hate it, or find bugs in it, drop me a note at:

**Michael W. Gulley P.O. Box 43 Letha, ID 83636**

#### **Disclaimer of Warranty**

THIS SOFTWARE AND THE ACCOMPANYING FILES ARE DISTRIBUTED "AS IS" AND WITHOUT WARRANTIES AS TO PERFORMANCE OF MERCHANTABILITY OR ANY OTHER WARRANTIES WHETHER EXPRESSED OR IMPLIED. BECAUSE OF THE VARIOUS HARDWARE AND SOFTWARE ENVIRONMENTS INTO WHICH WINSHELL MAY BE PUT, NO WARRANTY OF FITNESS FOR A PARTICULAR PURPOSE IS OFFERED. USE AT YOUR OWN RISK.

Copyright © 1995-1996, EmGee Software. All Rights Reserved.

Put the desired caption here.

Put the command to execute here. If the filename is not in your path, you will need to put the entire path in.

Select the window state you prefer for this application.

Check this if you would like to launch this application with the selected file.

Closes this dialog box and saves all changes.

Displays this help topic.

**Archive** Click to set or remove the archive attribute. **System** Click to set or remove the system attribute. **Hidden** Click to set or remove the hidden attribute. **Read Only** Click to set or remove the read only attribute. Closes this dialog box and sets the attributes for the selected file accordingly.

Opens the selected file with it's shell association, if any.

Deletes the selected file.

Closes this dialog box without setting the attributes for the selected file.

Select a file and click View or double click on a file name to view that file.

Extracts the selected file to a temporary file and launches it with your default viewer or the shell association for that file.

Closes this dialog box and deletes any temporary files created.

Check to view files with your default editor.

Check to view files with the shell association for the file.

### Version History

#### **WinShell 2.4**

Added code to keep the main form sized appropiately. Added accelerator keys to the tabs on the options form. File info form now has a control box. About form now has a control box. Zip info form now has a control box. Option form now has a control box. Define form now has a control box. Changed fonts on some controls to Arial. Open and Okay no longer have the same accelerator on the file info form. Removed msmasked.vbx from the project and wrote the appropiate code to make up for

it.

Fixed a bug in the horizontal scroll method for the selected files list box. Added version information to the EXE.

#### **WinShell 2.3a**

This was a maintenance release to fix an installation bug present in version 2.3. There were no other changes to the program. My apologies to anyone that tried to install this version and found that **VER.DLL** in the \windows\system directory had gotten truncated to zero bytes.

#### **WinShell 2.3**

Removed 'Execute' from the action menu and replaced it with 'Open Selected', which uses ShellExecute instead.

Added horizontall scroll bars to selected files list box, shown as needed.

Added call to GetSysColor. WinShell now uses the system caption background color for the status flood color.

Added 'Association' to the file information dialog.

Added control arrays for the user defined menu items.

Added control arrays for everything on the define keys form. Eliminated 12 global variables.

Added double click option to the miscellaneous options tab.

Added start minimized to the miscellaneous options tab.

Added freeware note to about form.

Added help button to options form.

Added help button to define form.

Added delete to the file info form.

Added open to the file info form.

Added 'Run' to the action command.

Added initializing status to the load.

Added a flag variable to keep some define form events from firing, resulting in a slightly faster load time.

Added the ability to extract and view files contained in zip files.

Added 'File Attributes' to the edit menu.

Added bitmaps to the help file.

Added 'DOS Window' to the action menu.

Fixed delete bug. Attributes are now cleared before deleting.

Fixed zip/move bug. Moving (deleting after zipping) files now works.

Fixed define/window state bug. Previous versions always executed the defined command in a normal window regardless of the setup.

Fixed the splash screen bug. Previous versions would show the splash maximized if the

user had edited the PIF or properties to run WinShell maximized.

Decreased the load time (time from load start to main form being visible) by 2 seconds (on a DX4/100) by rearranging the load sequence.

The selected file is no longer removed from the selected files list box after a copy, zip, unzip, encode, decode, encrypt, or decrypt.

Changed method of getting public keys to keep the main form from loading before I wanted it to.

#### **WinShell 2.2c**

Fixed the zip recursion bug present in version 2.1.

Fixed the destination directory bug present in version 2.1. WinShell now correctly restores the destination directory regardless of the operating system version.

Removed less often used command buttons from the main form.

Removed 'Always Get Public Keys' from the PGP options tab.

Removed 'Compose' from the edit menu. Editor is now launched alone if no files are selected.

Added 'Execute' to the action menu.

Added 'Rename' to the directory menu.

Added 'Notify On PGP Key Error' to the miscellaneous options tab.

Added 'Dupe Check Selected Files' to the miscellaneous options tab.

Added the 'Getkeys' icon to the main form to provide a better method of updating PGP public keys.

Added a zip contents viewer.

Added the Winhelp declarations and coded the Help events around them. Version 2.1 used a 'sendkeys' statement to call the help file.

Added status info for copying and deleting files.

Added status info for number and total size of selected files.

Added the 'File Information' dialog, providing access to file attributes.

Added context sensitive help to most controls.

Added disclaimer to the help file.

Changed copy method. After copying files, the files are no longer removed from the 'Selected Files' list box, allowing the user to delete them right after copying them. Eliminated much duplicated code by using more functions.

#### **WinShell 2.1**

First publicly available version, released in February 1996.

e